Workday: Kronos Timekeepers Readiness Session March 2023

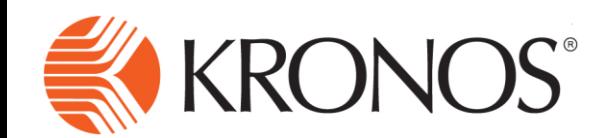

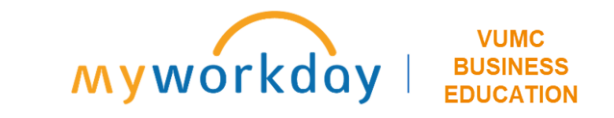

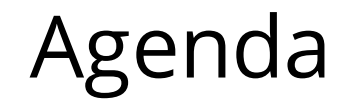

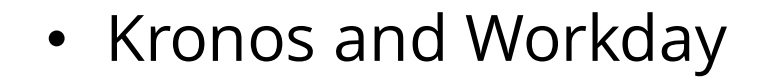

- Cost Center Changes
- Float and Call Back changes
- Pay Code Edits
- Historical Corrections

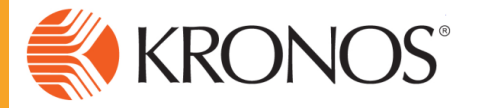

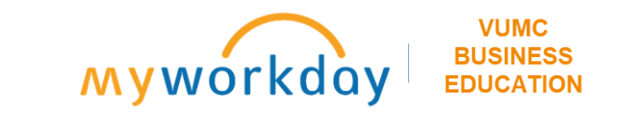

### Kronos and Workday

- Exempt staff
	- Will no longer use Kronos
	- Time off requests will be in Workday
	- Exempt staff rows will still be visible to Timekeepers, but only for analytics
- Non-Exempt Staff
	- Time Off Workday will be Source of Truth
	- VandyWorks approved time off will feed Workday
	- Edits made in Kronos will feed Workday on Kronos Monday

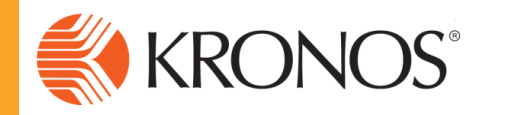

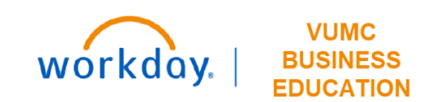

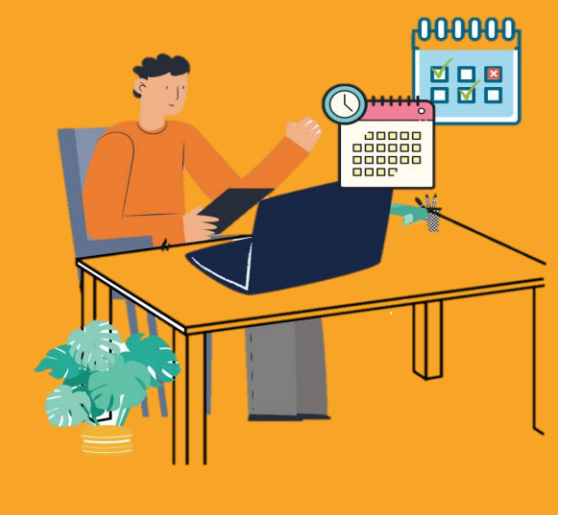

### Absence Management – Time Off Requests

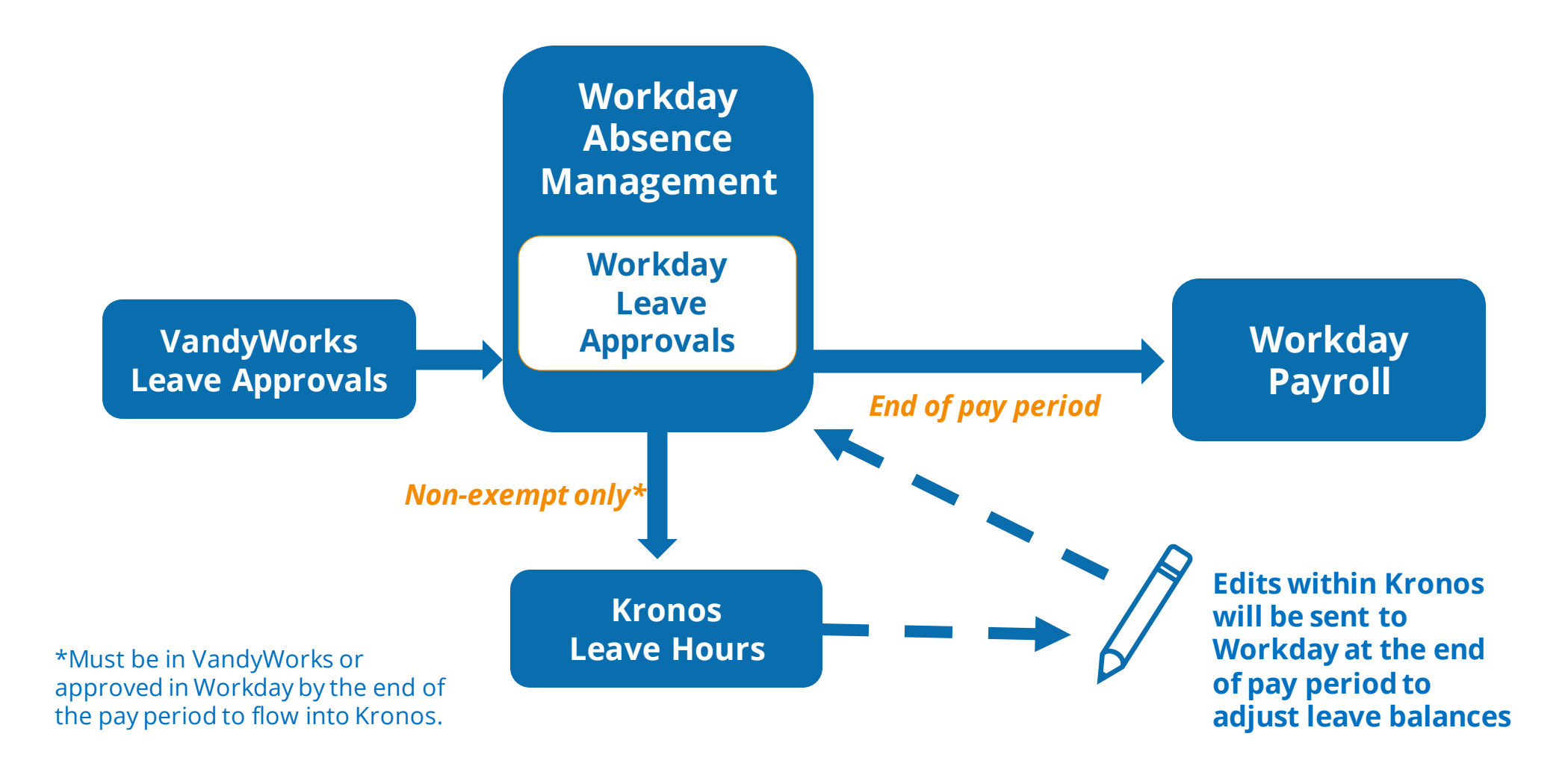

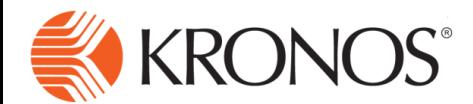

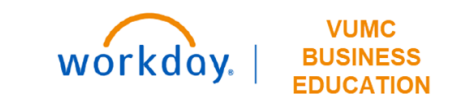

## **Calendar Dates to Note**

**March 26**: Kronos updates to reflect upcoming changes from Workday implementation.

**April 1**: Workday goes live.

Vandyworks and Non-Vandyworks Employees will continue to enter Time Off in Kronos through pay period ending April 8th.

**April 9**: Workday Time Off will begin feeding Kronos.

### **March 2023**

**April 2023** 

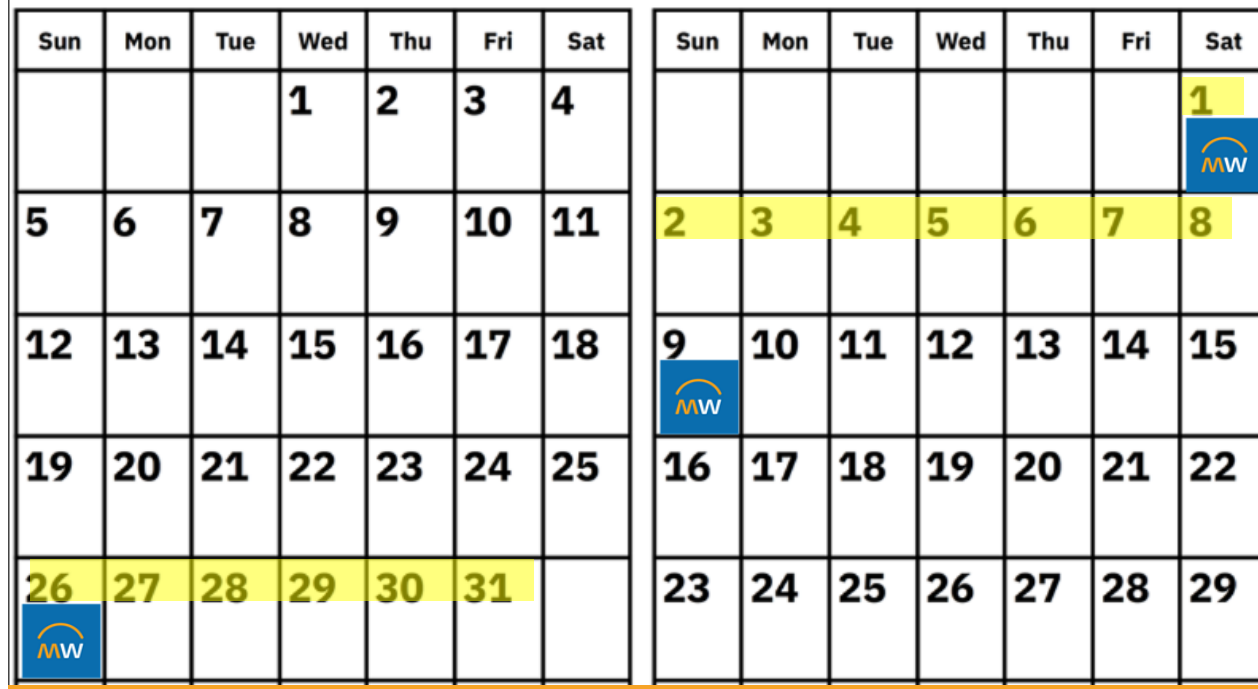

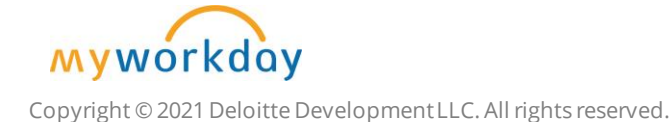

## **Cost Center Changes**

### Foundational Data Model

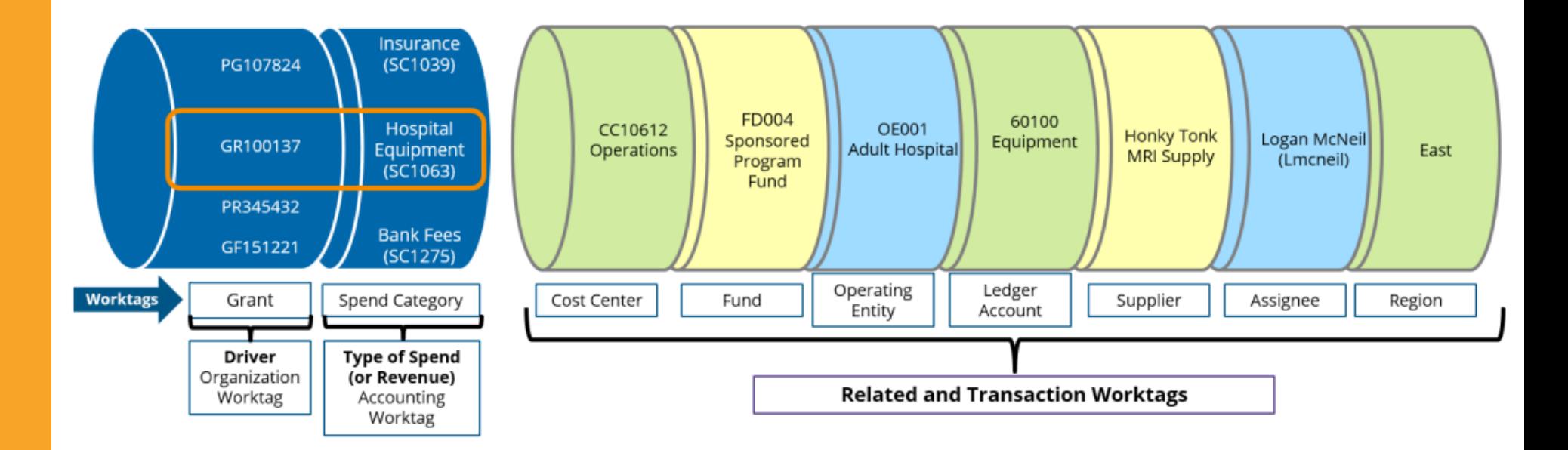

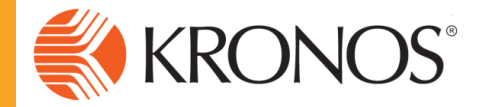

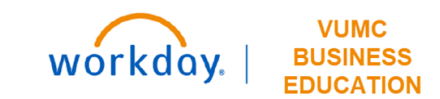

### Cost Center Translator Tool

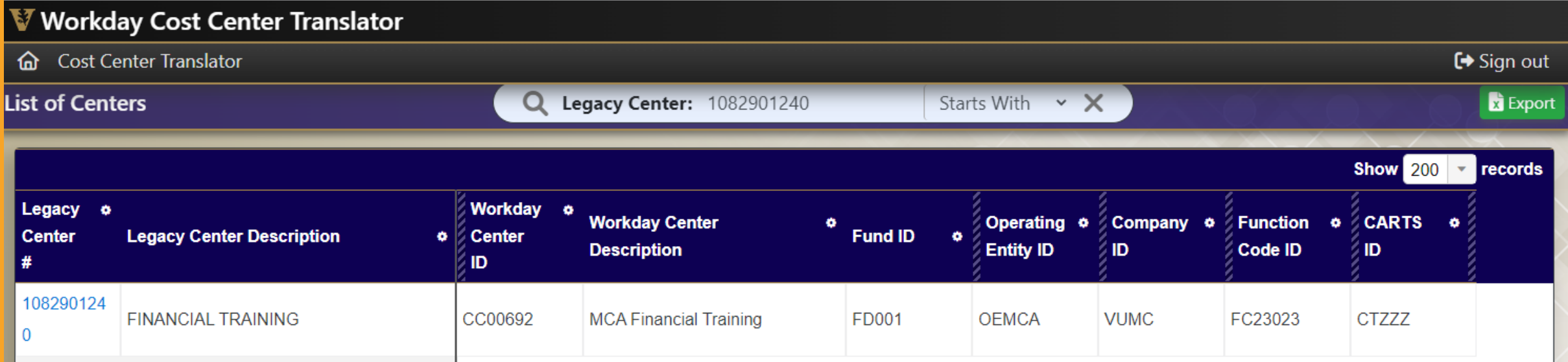

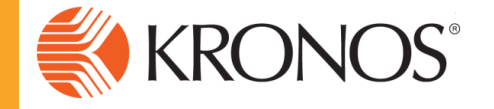

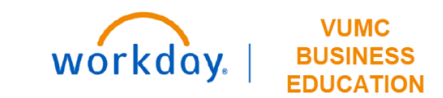

## Cost Center Translator Tool

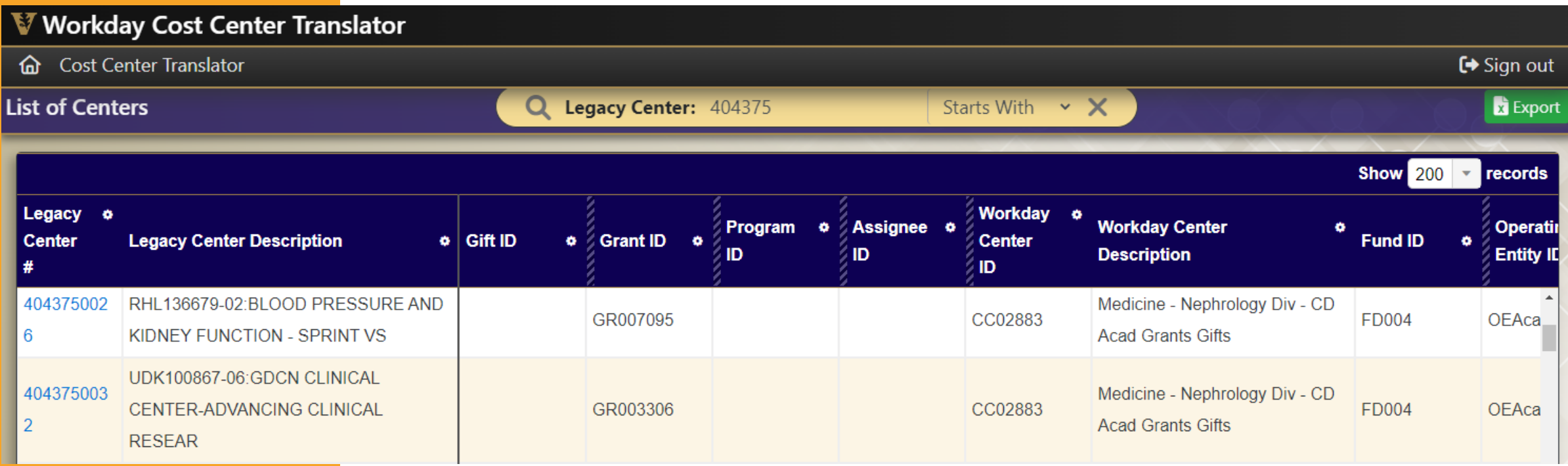

<https://finweb.app.vumc.org/apps/dofappworkdayconversiontools/>

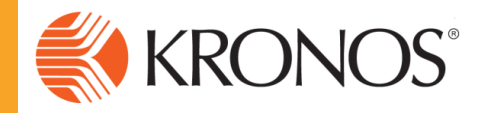

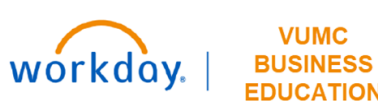

## **Float and Call Back Changes**

### Clock Changes – Float & Call Back

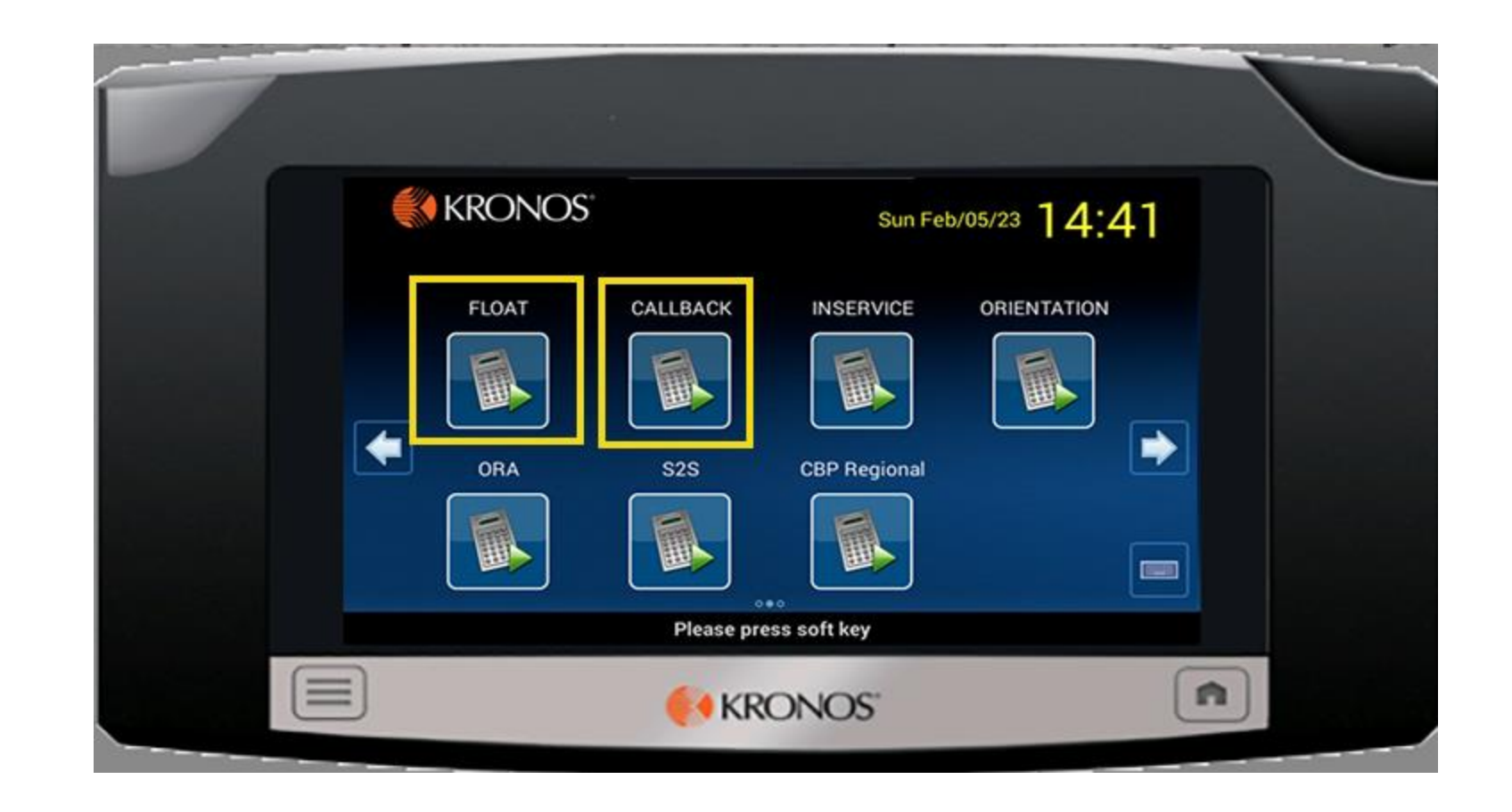

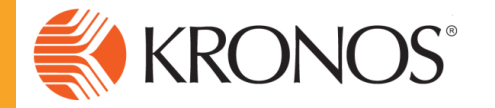

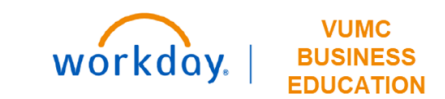

### Clock Changes – Float

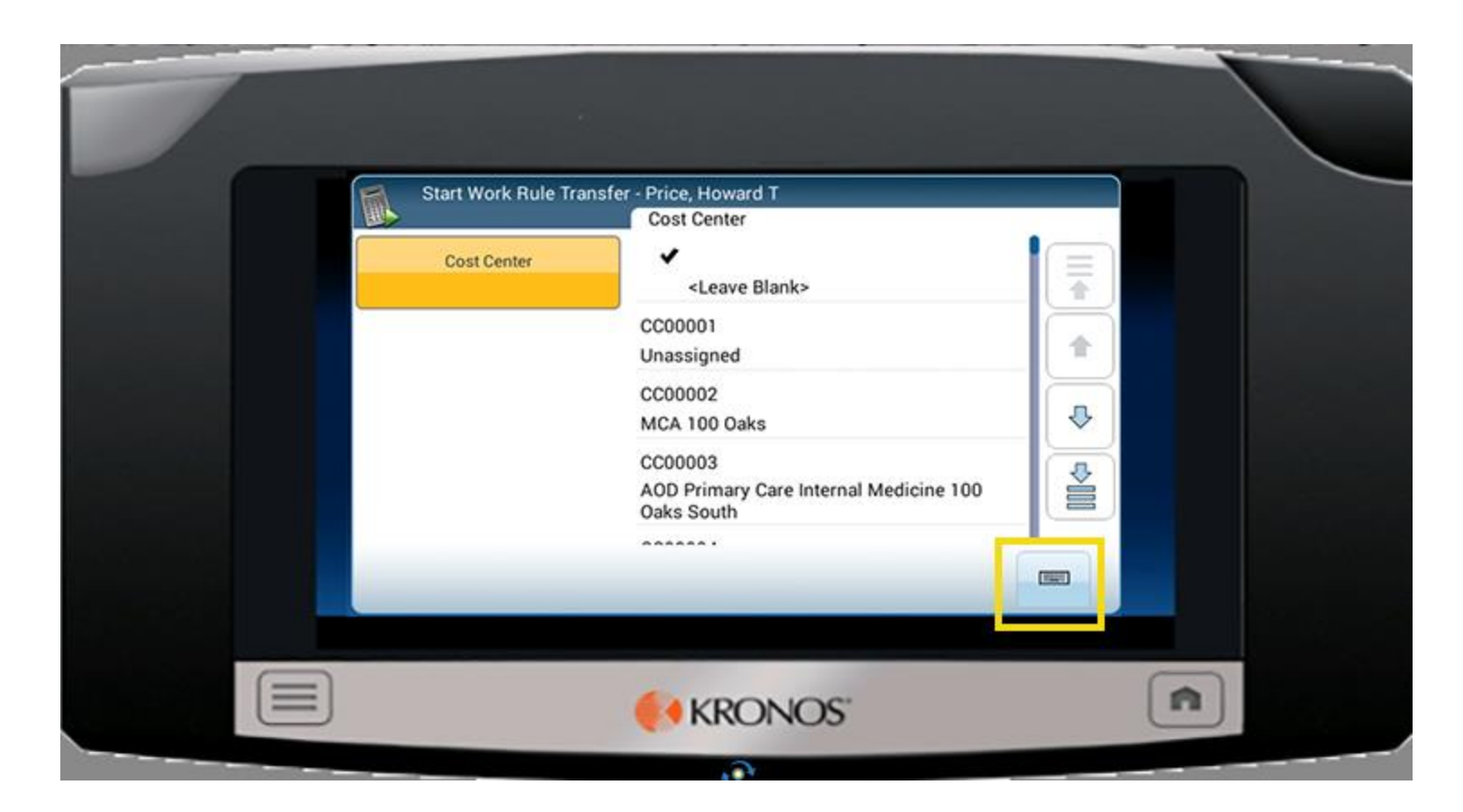

*Must use Keyboard – do NOT scroll*

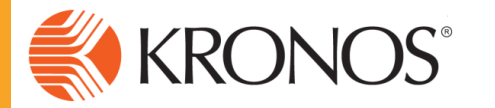

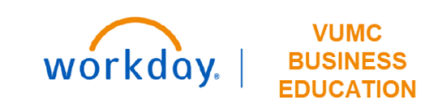

### Clock Changes – Float

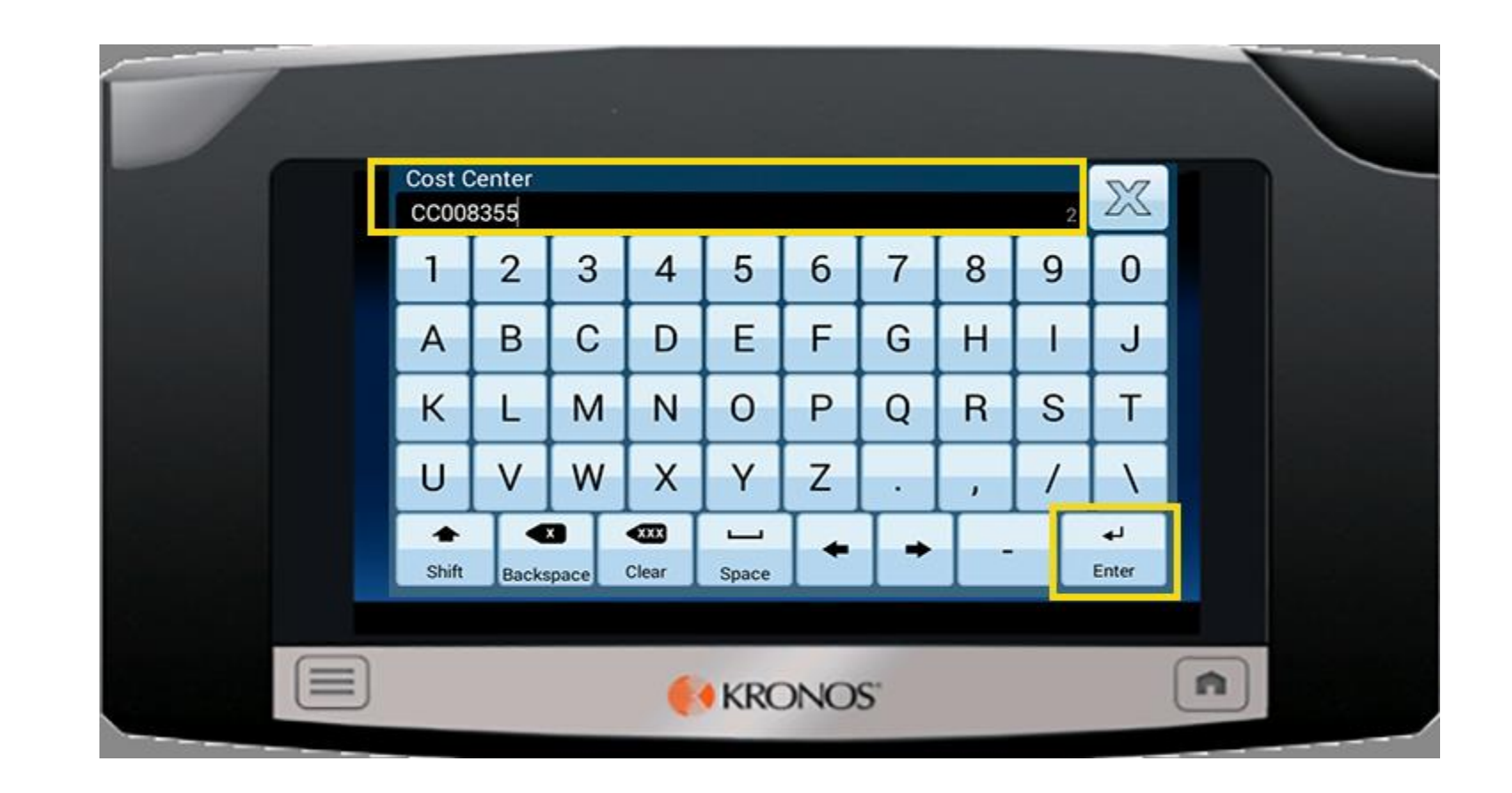

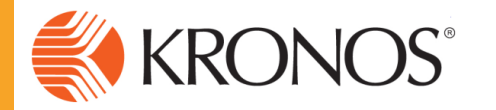

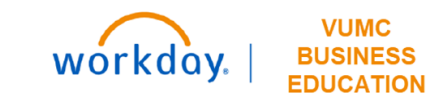

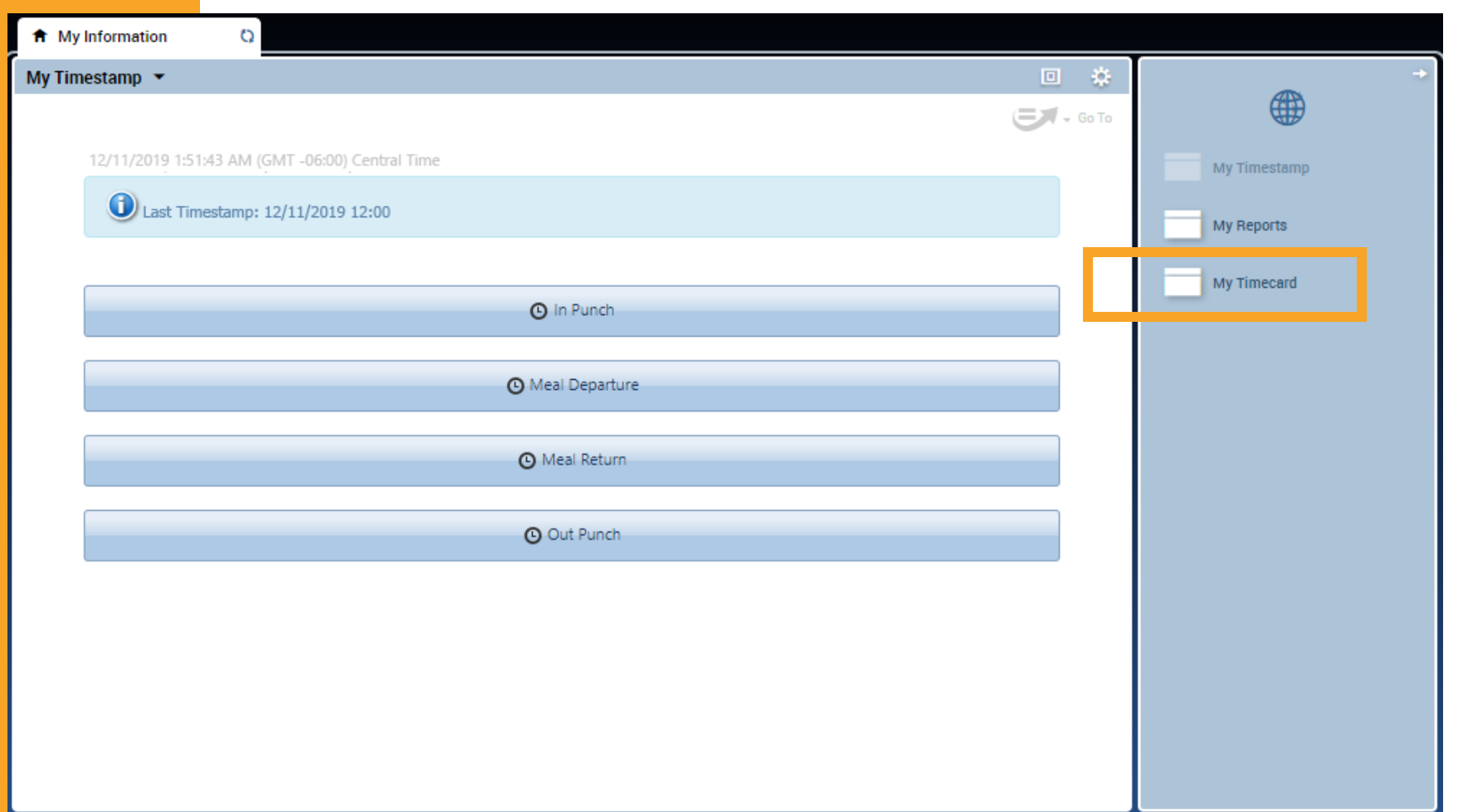

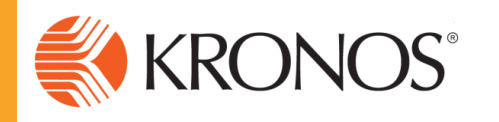

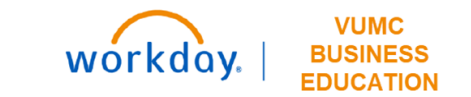

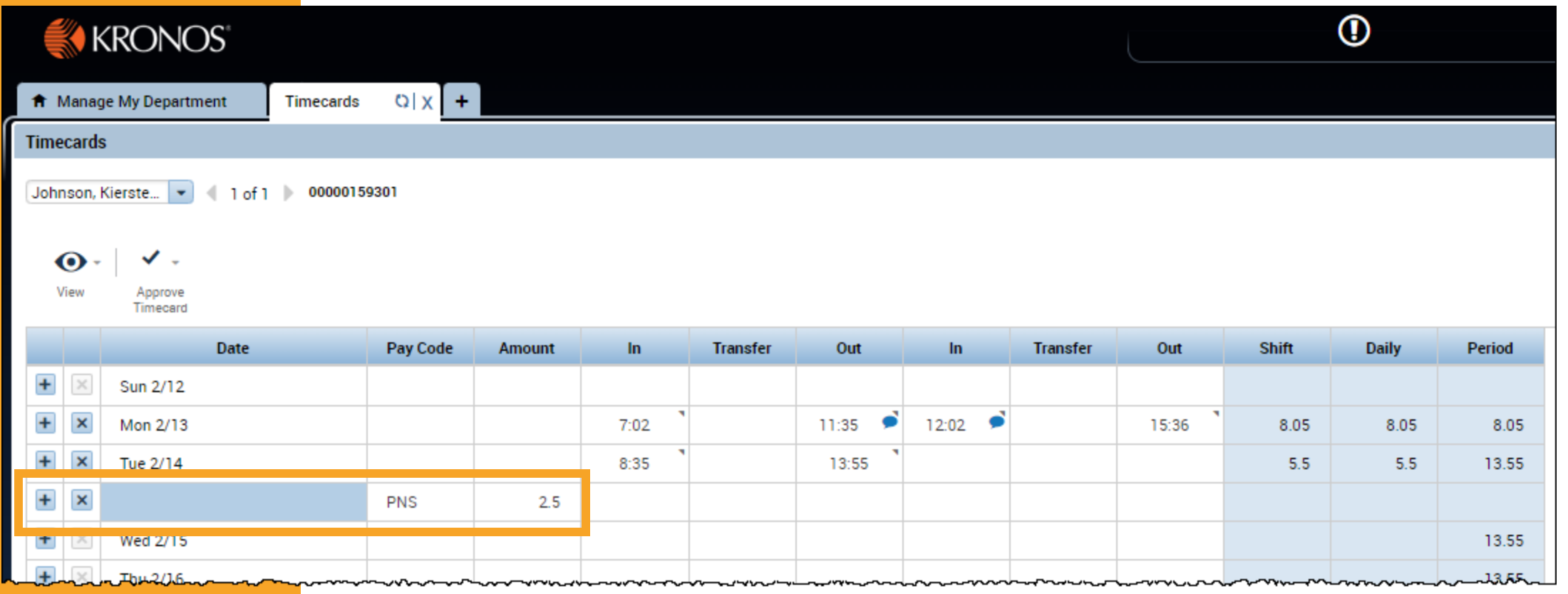

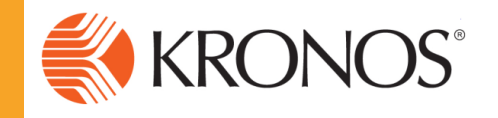

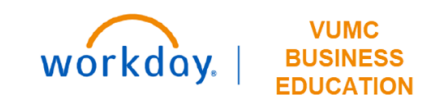

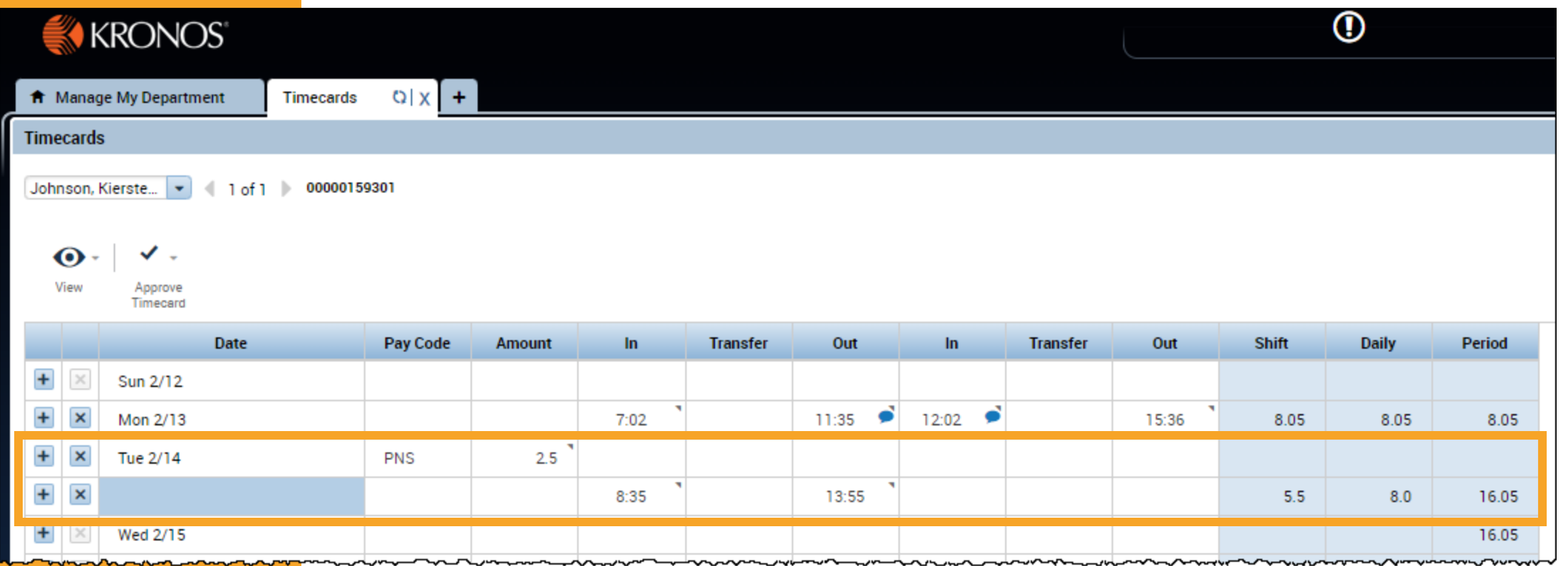

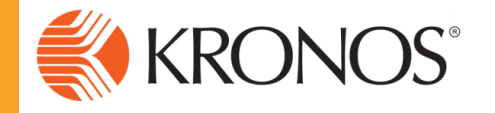

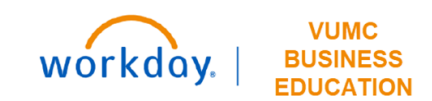

## **Historical Corrections in Kronos**

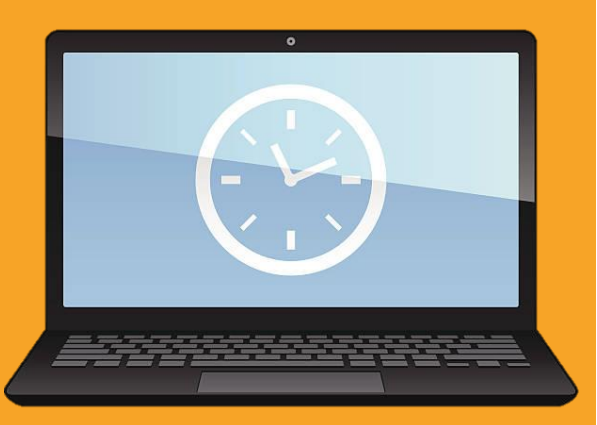

## Historical Corrections in Kronos

- Edits for **Time** *only*
	- o Pay code
	- o Punches
	- o Transfers
- **No** edits for pay rate:
	- o Job codes
- Workday pay periods only
	- o Beginning March 26th

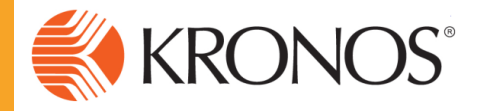

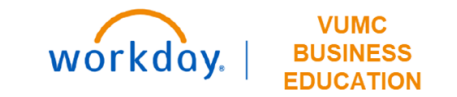

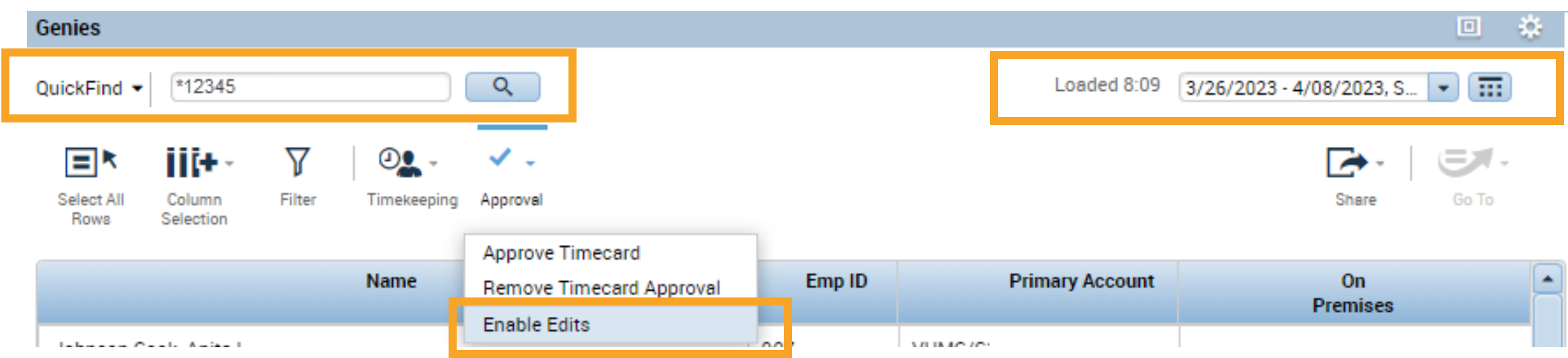

- 1. Find and select timecard
- 2. Select Workday pay period (post March 26th)
- 3. Approval > Enable Edits

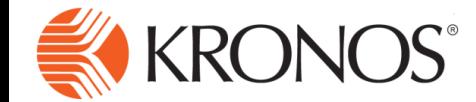

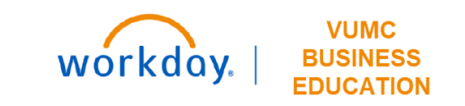

### Timekeeper – Historical Edit Steps

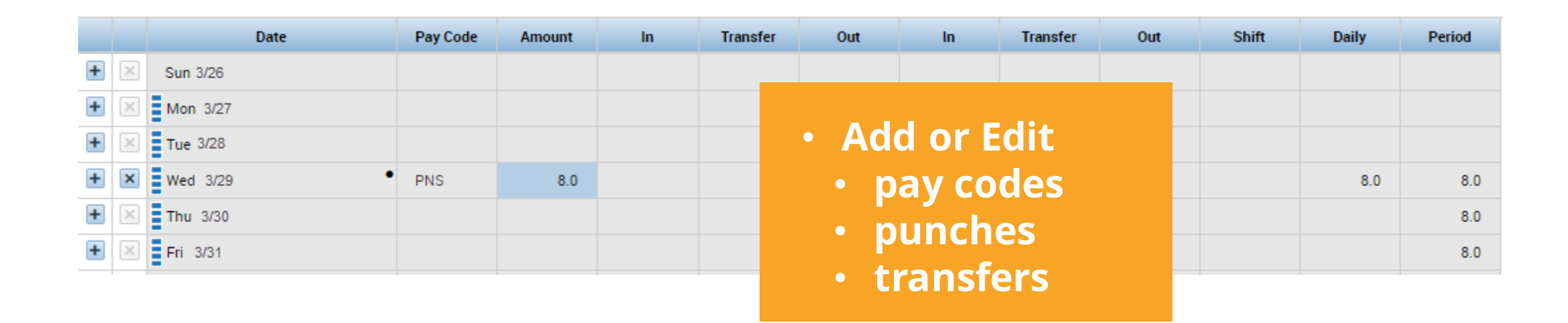

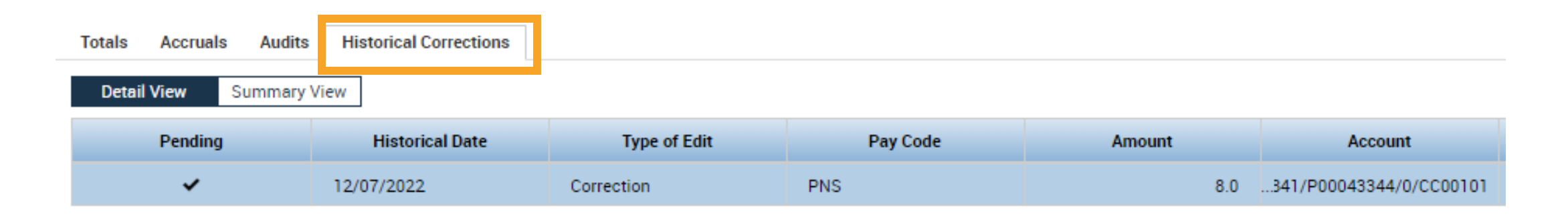

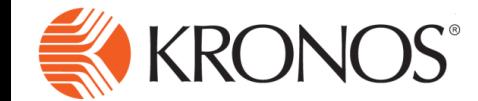

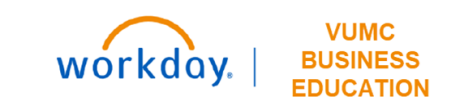

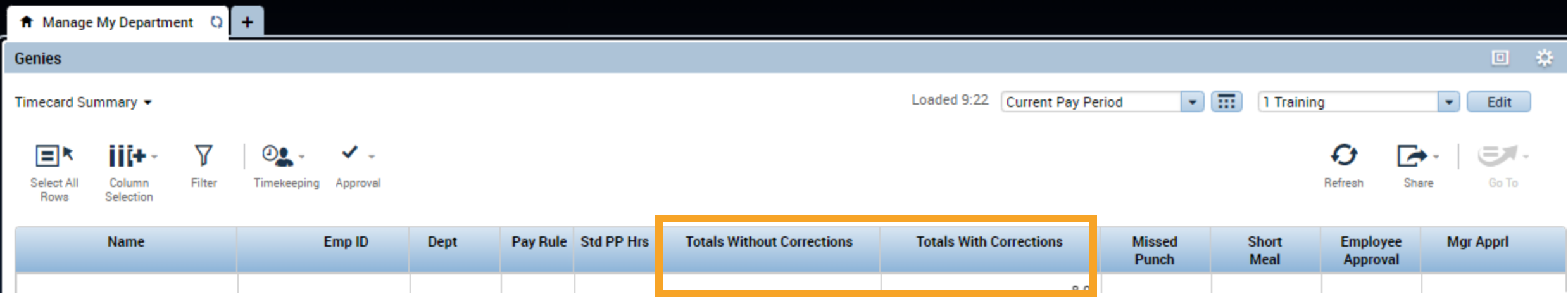

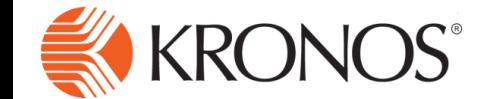

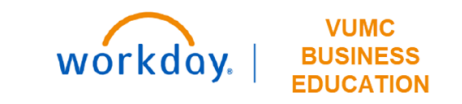

## **Key Take Aways**

### Key Take Aways

- Note dates from first slide
	- March 26th changes take effect in Kronos
	- April 1st Workday go-live
	- April 9 Workday Time Off begins feeding Kronos
- Training enrollments week of 2/20
	- "Workday Changes to Kronos"
	- Timekeepers and Non-Exempt (hourly) staff
	- Historical Edits Kronos Klue
		- Available [here](https://www.vumc.org/myworkday/sites/default/files/public_files/Training/Kronos_Historical_Edits.pdf)

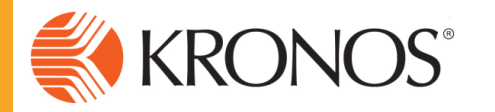

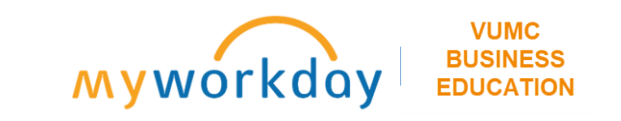

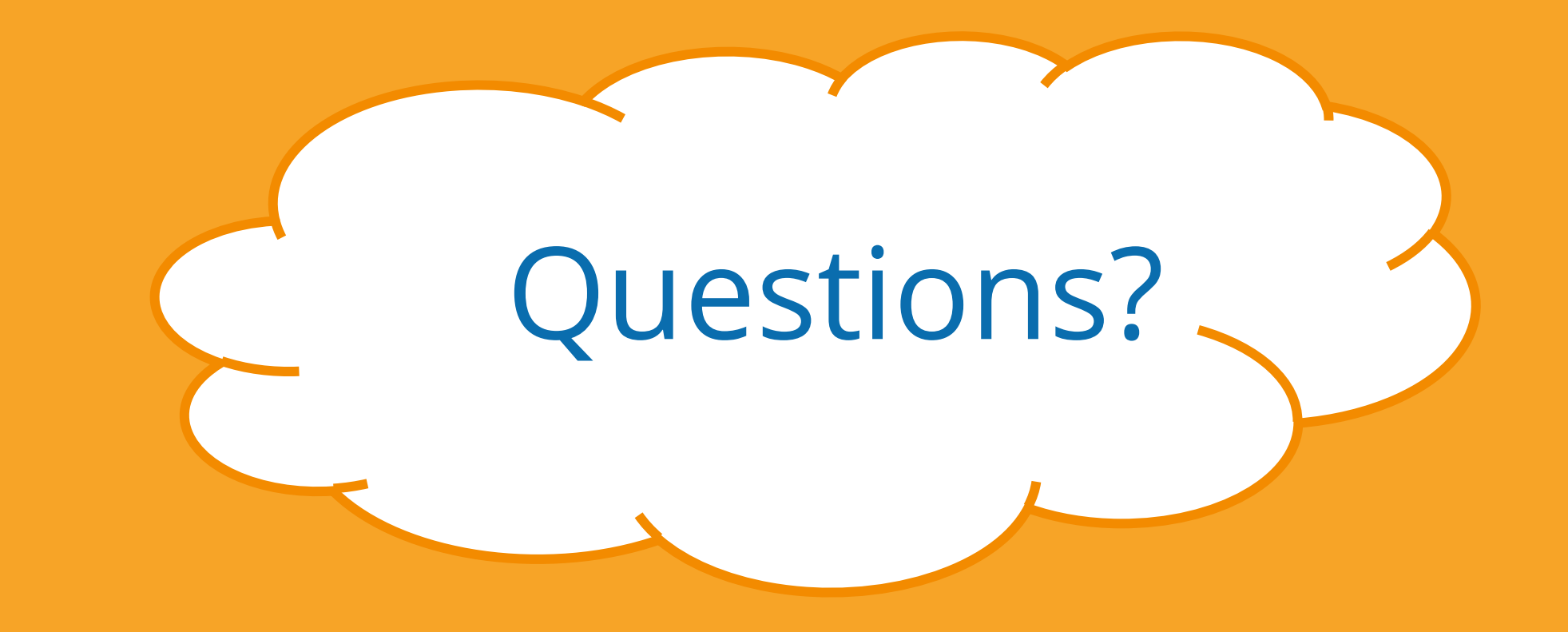

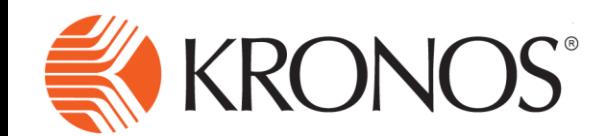

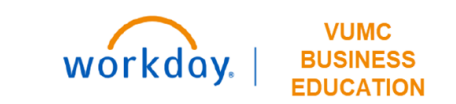

# **Appendix - Scenarios**

Scenario #1 An employee called out today and I need to mark them absent.

### **VandyWorks**

Book off the employee from the Assignment Sheet or Advanced Schedule View to the appropriate book off code (ABS, BRV, FMLA-ABS, etc) so that VandyWorks is an accurate reflection of the employee's schedule.

### **Workday**

Workday will receive this Time Off from VandyWorks, update the employee's Time Off Balance in the Workday Absence Module and send to Kronos

#### **Kronos**

Kronos receives the Time Off from Workday and will load the time onto the employee's timecard. Employee and timekeeper will review and approve timecard prior to pay period close as they do today.

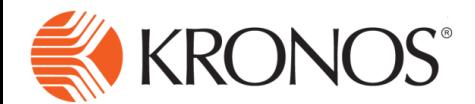

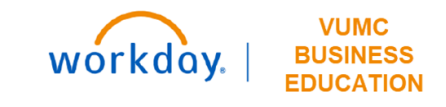

### Scenario #2 An employee called out yesterday, but I forgot to book off in VandyWorks.

#### **VandyWorks**

Book off the employee from the Assignment Sheet or Advanced Schedule View to the appropriate book off code (ABS, BRV, FMLA-ABS, etc) so that VandyWorks is an accurate reflection of the employee's schedule.

### **Workday**

As long as it is still within the current pay period, Workday will receive this Time Off from VandyWorks, update the employee's Time Off Balance in the Workday Absence Module, and send to Kronos. If it is not in the current pay period, the timekeeper will make a historical correction in Kronos.

#### **Kronos**

As long as it is still within the current pay period, Kronos receives the Time Off from Workday and will load that time onto the employee's timecard. Employee and timekeeper will review and approve timecard prior to pay period close as they do today.

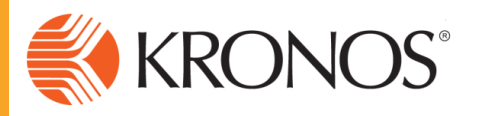

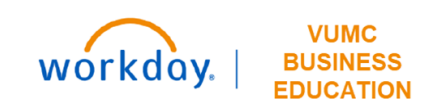

Scenario #3

An employee had approved time off for today but decided to work. I need to cancel the time off.

### **VandyWorks**

Cancel the book off from the Advanced Schedule View. If the employee had a scheduled shift prior to Leave Request approval, canceling the book off will add the scheduled shift back to the employee's schedule. If the employee did not have a scheduled shift, an ad-hoc shift can be added so that VandyWorks is an accurate reflection of the employee's schedule.

### **Workday**

Workday will receive this updated cancellation from VandyWorks and will adjust the employee's balance to reflect the cancellation of the Time Off. If the adjustment is made after the end of the pay period, historical corrections will need to be made directly into Kronos. Once entered into Kronos, the time will correct the Workday balance.

### **Kronos**

Kronos will receive this update from Workday and will not add Time Off to the employee's timecard. Employee and timekeeper will review and approve timecard prior to pay period close as they do today.

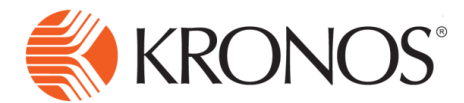

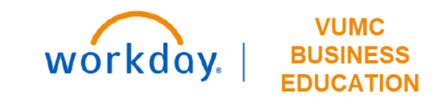

### Scenario #4

An employee was a No Call, No Show two weeks ago and we were reviewing with HR so they were not yet booked off in VandyWorks.

#### **VandyWorks**

Book off the employee from the Assignment Sheet or Advanced Schedule View to the appropriate book off code (NO-SHW in this case) so that VandyWorks is an accurate reflection of the employee's schedule.

#### **Workday**

If the date in question is from a pay period that has already ended, Workday will not receive this update from VandyWorks and the timekeeper must enter a historical correction in Kronos.

#### **Kronos**

Edits after the last day of the pay period will need to be updated directly in Kronos by the timekeeper

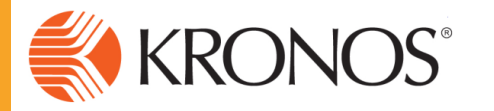

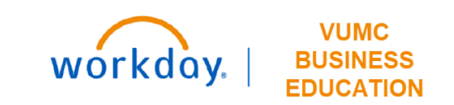

#### **VandyWorks vs Workday Leave Request Decision Aide**

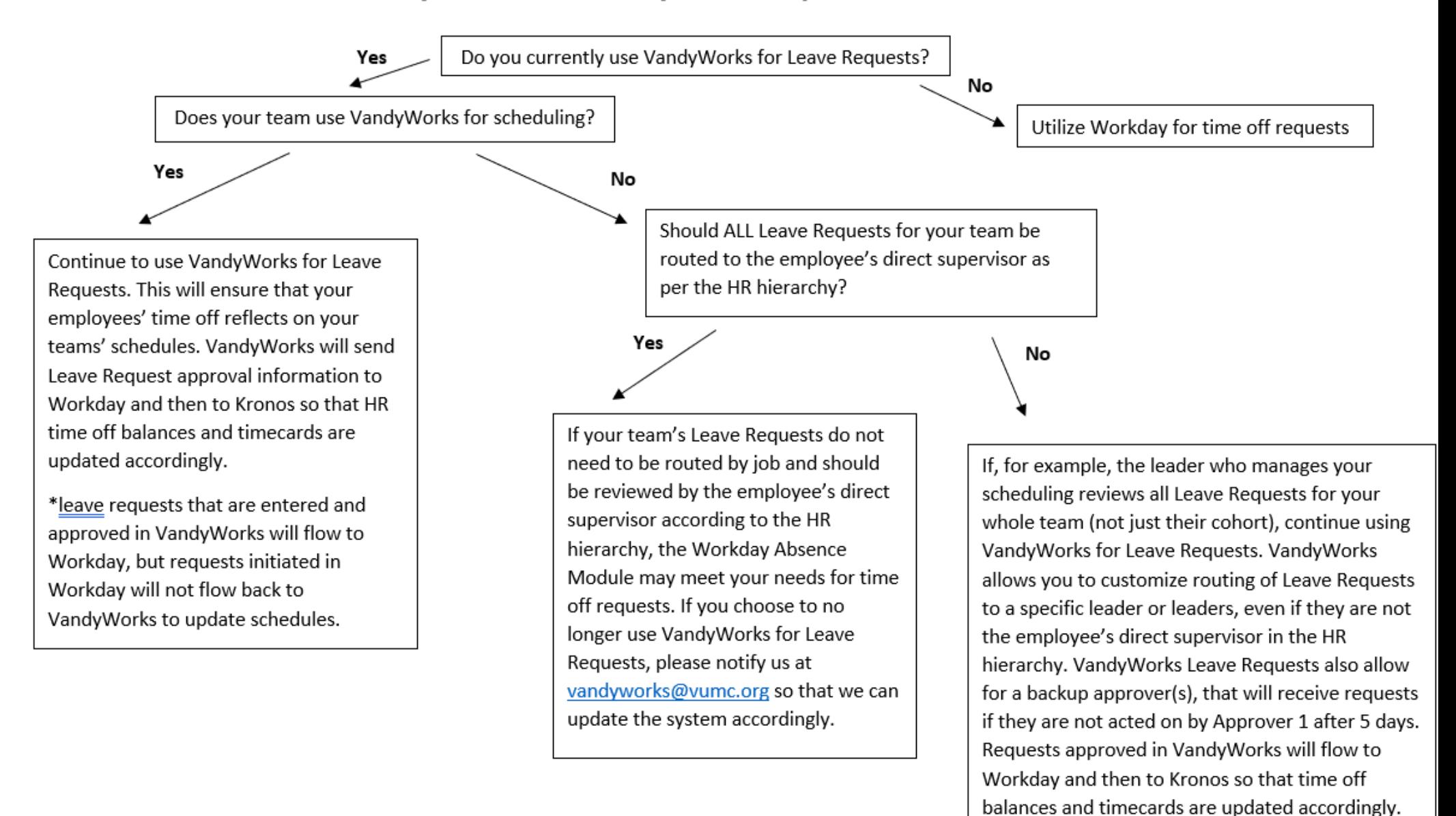

If you have further questions about your team's Leave Requests regarding VandyWorks, please reach out to us at vandyworks@vumc.org and we can set up a call to discuss!